## How can I add special pricing?

Special pricing allows you to create custom arrival days for a specific length of time without the need to amend the main settings of your price planner. This feature is useful for periods such as Christmas and bank holidays.

## 1. Go to Properties > Edit > select Price Planner to the right of the property > Go.

In the following example only allow a Monday and Friday is allowed for arrival. However, you can allow a Tuesday to be enabled as an arrival for a specific date to fill availability easily.

2. Click on the date you wish to enable for a special price within the **Special prices** row.

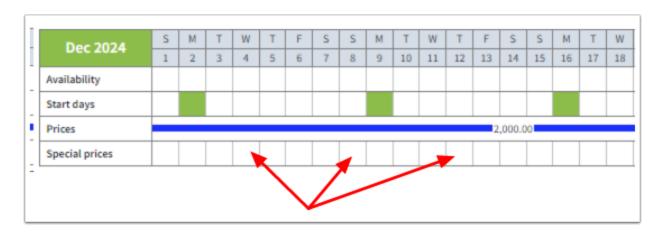

This will open a pop-up window.

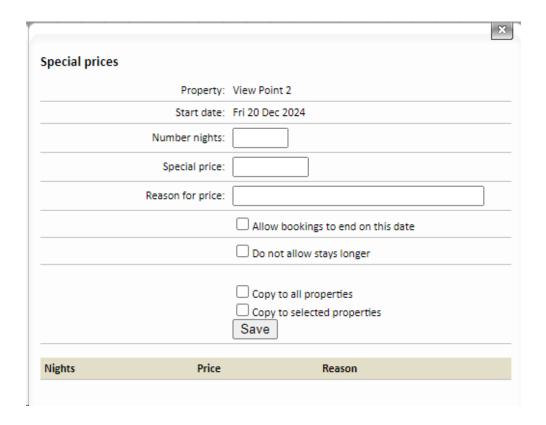

**3**. Enter Number nights, e.g. from Tuesday 10 December 2024 you wish to allow a 3 night stay only.

Enter the price for that stay.

Enter a reason (not compulsory) e.g. Bank holiday.

4. Tick any additional settings and click Save.

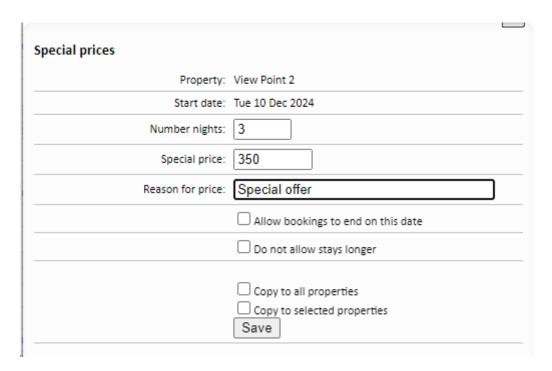

**Allow bookings to end of this date** - if this box is ticked it means a guest can choose to also depart on this date.

**Do not allow stays longer** - this means regardless of your next available arrival day, ticking this box means a guest can book 3 nights from this date and nothing else.

**Copy to all properties** - Tick this to copy this special price to all other properties.

**Copy to selected properties** - Ticking this will open a window for you to manually select multiple properties to copy this special price to. (Hold the Ctrl/Cmd key down to select multiple properties).

## 5. Close the pop-up.

It will not automatically close after saving, this gives you the option to review the added special price and add more, if required.

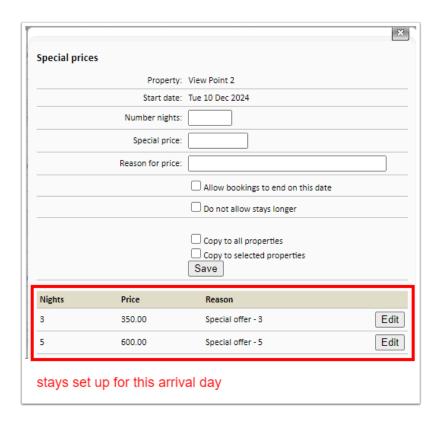

Once a special price is activated you can see a red dot within your Price Planner:

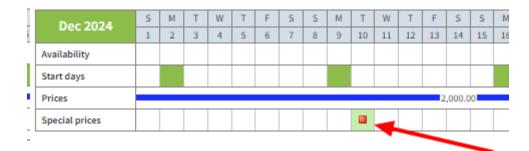

For a webinar all about pricing strategies go here.

## **Christmas and New Year prices**

The following video shows how you can use special prices and short break to configure restrictive arrival days and length of stay around Christmas.